# Version 2023.1 (Build 1666)

dws

Release Notes (Release Date: 2023-04-17)

### **Enhancements**

#### General

- For each action you add, you can now specify whether you want that action to capture screenshots. You'll find the new option (called "Take Screenshots") by expanding the "Action Settings" group on the Create Action screen, or when editing an action. [DIM-4127]
  - We've given all the actions sensible defaults. Some of them will default to Yes, and some to No, but you can always change that default when creating or editing an action. [DIM-4128]
- SwifTest will now warn you if you try to delete a repository datastore that's used by one or more tests, and give you a list of all those tests so you can decide whether to proceed. [DIM-2476]
- When downloading new browser drivers, Swiftest will give you better feedback if you are using an unsupported version of Chrome or Edge. [DIM-3221]
- If you use a language other than English, that language is now remembered when you upgrade. [DIM-3734]

### JDE EnterpriseOne

- When creating a new project, the default tools release is now **EnterpriseOne TR 9.2.x**. [DIM-3173]
- We've changed the APPL, FORM, and VERSION column headers on the Projects grid to "Last APPL", "Last FORM", and "Last VERSION", to make what they represent clearer. [DIM-3371]

# **Oracle Cloud Applications**

• When you execute an action that spawns a second browser window, it is now possible to add additional actions to interact with that window. [DIM-4176]

# Corrections

#### General

- Fixed the warning message saying "Couldn't acquire lock" when signing out and immediately signing in again. [DIM-4062]
- When right-clicking inside a test of a project you don't own, the options for Create, Edit, and Delete used to be enabled (although clicking them generated an error message).
  [DIM-3621]
- When creating or editing entities in the system (Projects, Scenarios, Tests, Repository Datastores, Queues, and Schedules), and you haven't filled in certain field values, you will now see the full error text to the right of the fields. [DIM-3752]

# Version 2023.1 (Build 1666)

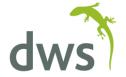

Release Notes (Release Date: 2023-04-17)

- Fixed: Under rare circumstances, SwifTest might crash when changing positions inside a test. [DIM-4026]
- When you edit a Block or Repeat group action (with an open browser session), it now correctly brings back the Title value. [DIM-4353]
- When selecting multiple rows in the actions list on a test. then right-clicking and clicking Delete, it will now delete *all* the selected actions, and not just the first one. [DIM-4341]
- When you're on the Queues list and you dock the SwifTest window to the edge of your screen using 1920x1080 screen resolution, the buttons now "wrap" so you can still see and click on the Execute button. [DIM-4319]
- Fixed issue with running tests under Edge or Firefox. [DIM-4350]
- When changing the position of tests in a queue, sometimes you'd see an animated "Spinner" under the list of tests, even though it wasn't doing anything. [DIM-4321]
- You can now successfully save a screenshot for a test whose name contained characters that aren't permitted in file names. [DIM-4332]
- SwifTest Lite users can no longer create or delete Schedules. [DIM-4363]
- Sometimes, when executing a queue that contains a test which uses the "Date Today" runtime datastore values, the queue would fail, until you ran the test manually at least once. This has been fixed; the queue now runs correctly from the first time (This would also affect queues executed as part of Schedules). [DIM-4307]

# **Oracle Cloud Applications**

• Using the set grid row combo box action, it was previously not possible to select items on grid rows not yet visible to the user. [DIM-4167]

# **New Actions**

# JDE EnterpriseOne

- The "Store QBE Value" action will allow you to store a grid column's QBE value into the runtime datastore, so you can retrieve it for later use. [DIM-4121]
- The "Show/hide Carousel" action can set the visibility of the E1 Carousel. If it's already visible and the test requests to make it visible (or vice versa), the action will succeed automatically. [DIM-3377]

### **Open API**

 When you issue a PUT request to the Repository Datastore Endpoint, you now have to include the ISNEW, ISDIRTY, and ISDELTED fields. See the documentation for more information. [DIM-3870]